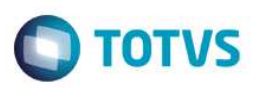

### **Evidência de Testes**

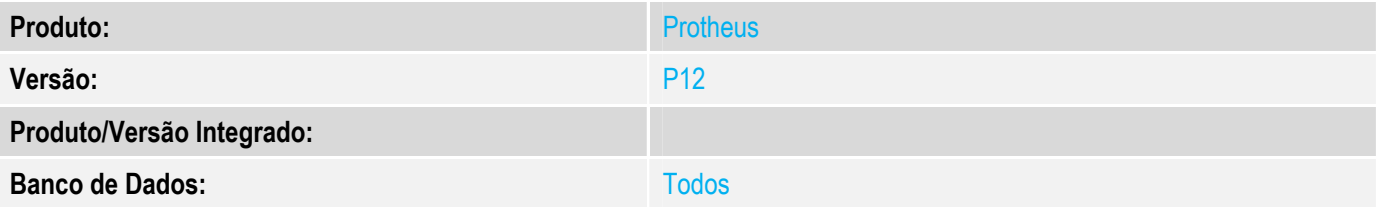

#### **1. Evidência e sequência do passo a passo**

#### **Teste Unitário (Codificação)**

Situação: Ao realizar transmissão a Sefaz de NFE gerada pela rotina Nota sobre Cupons (Lojr130), ocorrendo rejeição 610 e nota gerada contendo impostos.

Correção: Chamado TVUZPD – Adicionada correção na rotina de Nota sobre Cupons (Lojr130) para não calcular impostos e informações corretas para transmissão a Sefaz.

Fontes Alterados: LOJR130

#### **Pré-Requisitos**

#### *1.1 Configurar parâmetro MV\_LJ130MN = .T. (Nota sobre Multiplos Cupons)*

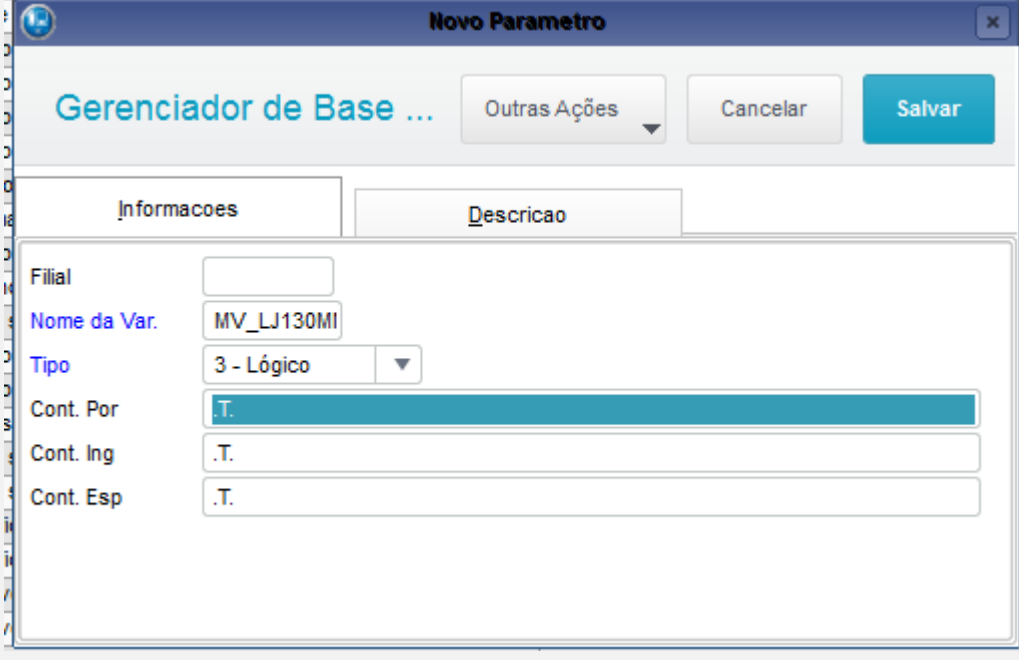

1.2 Possuir TSS configurado para transmissão de NFe a Sefaz.

1.3 Configurar o SigaLoja para geração de Nota sobre Cupons.

 $\ddot{\bullet}$ 

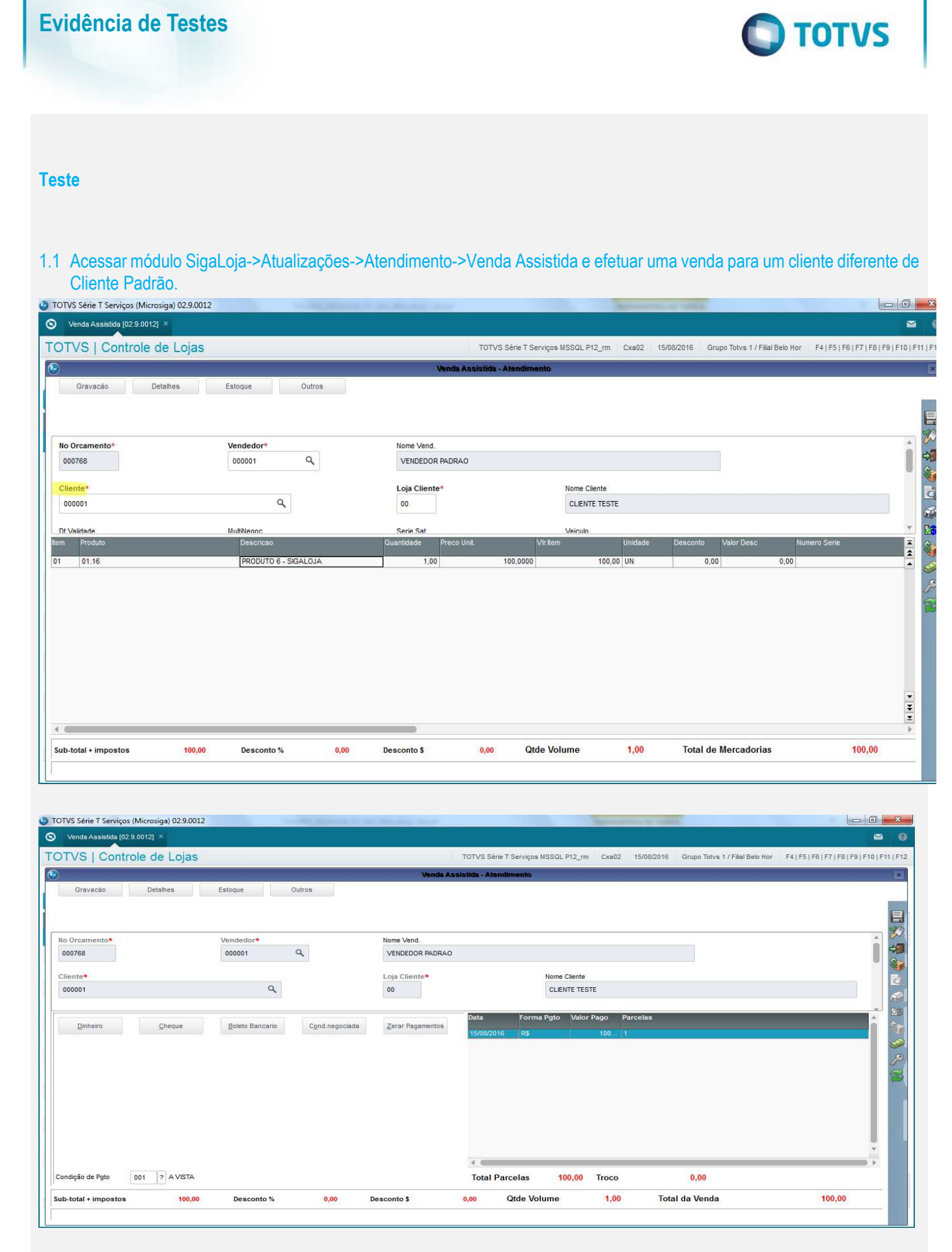

 $\frac{1}{\odot}$ 

 $\bullet$ 

**O** TOTVS

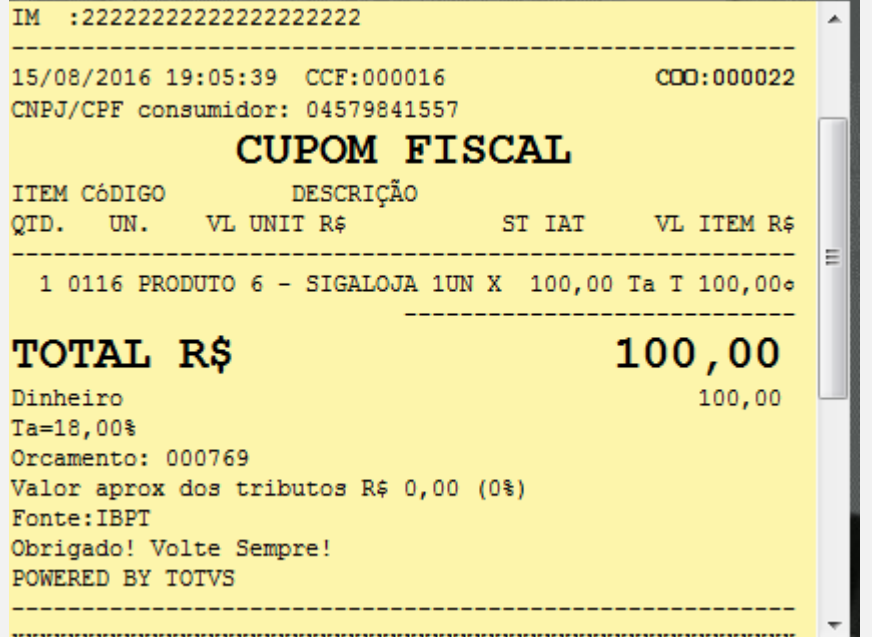

1.2 Acessar Relatórios->Gerencia Vendas->NF para Cupom Fisc (LOJR130) e gerar uma NFE para o Cupom Fiscal gerado.

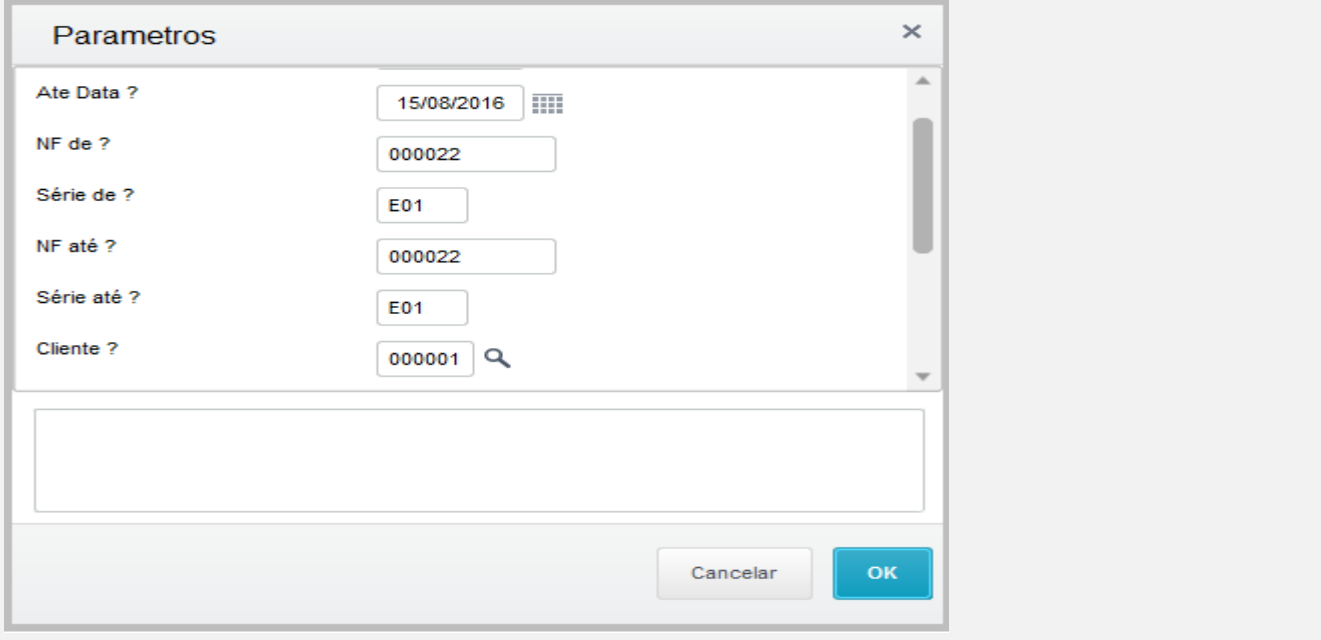

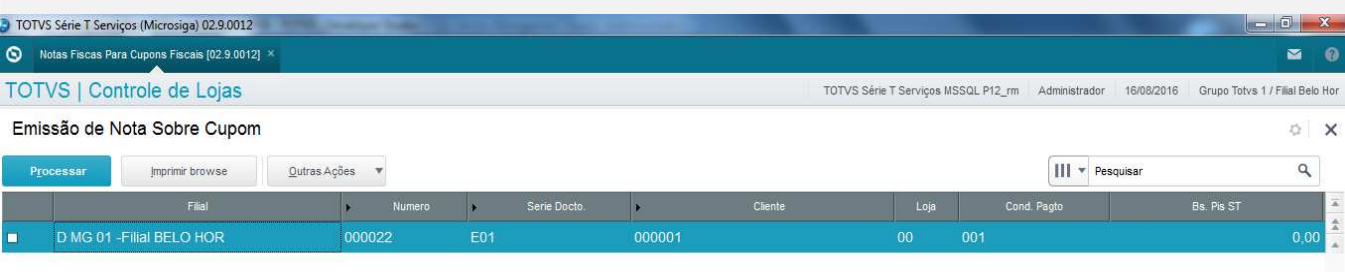

1.3 Acessar o módulo Faturamento (SIGAFAT)->Atualizações->Faturamento->NFe e NFSe->NFe Sefaz e transmitir a Sefaz o documento gerado.

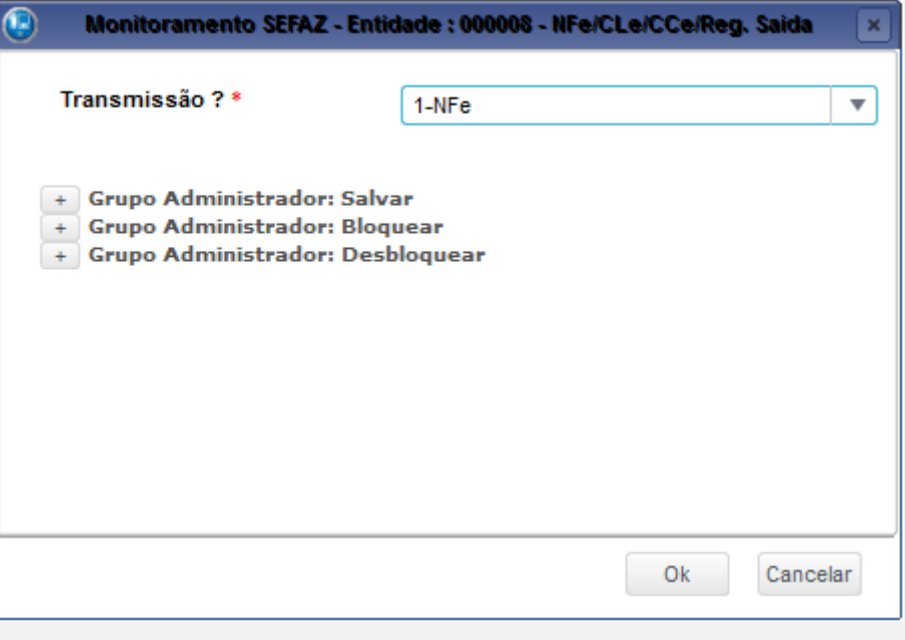

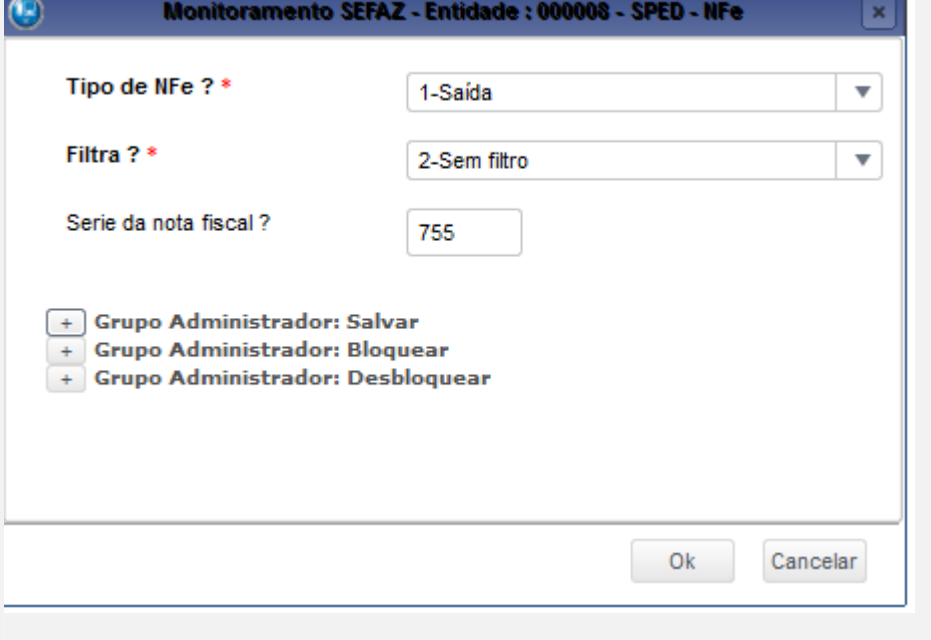

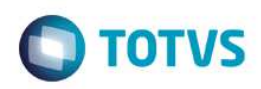

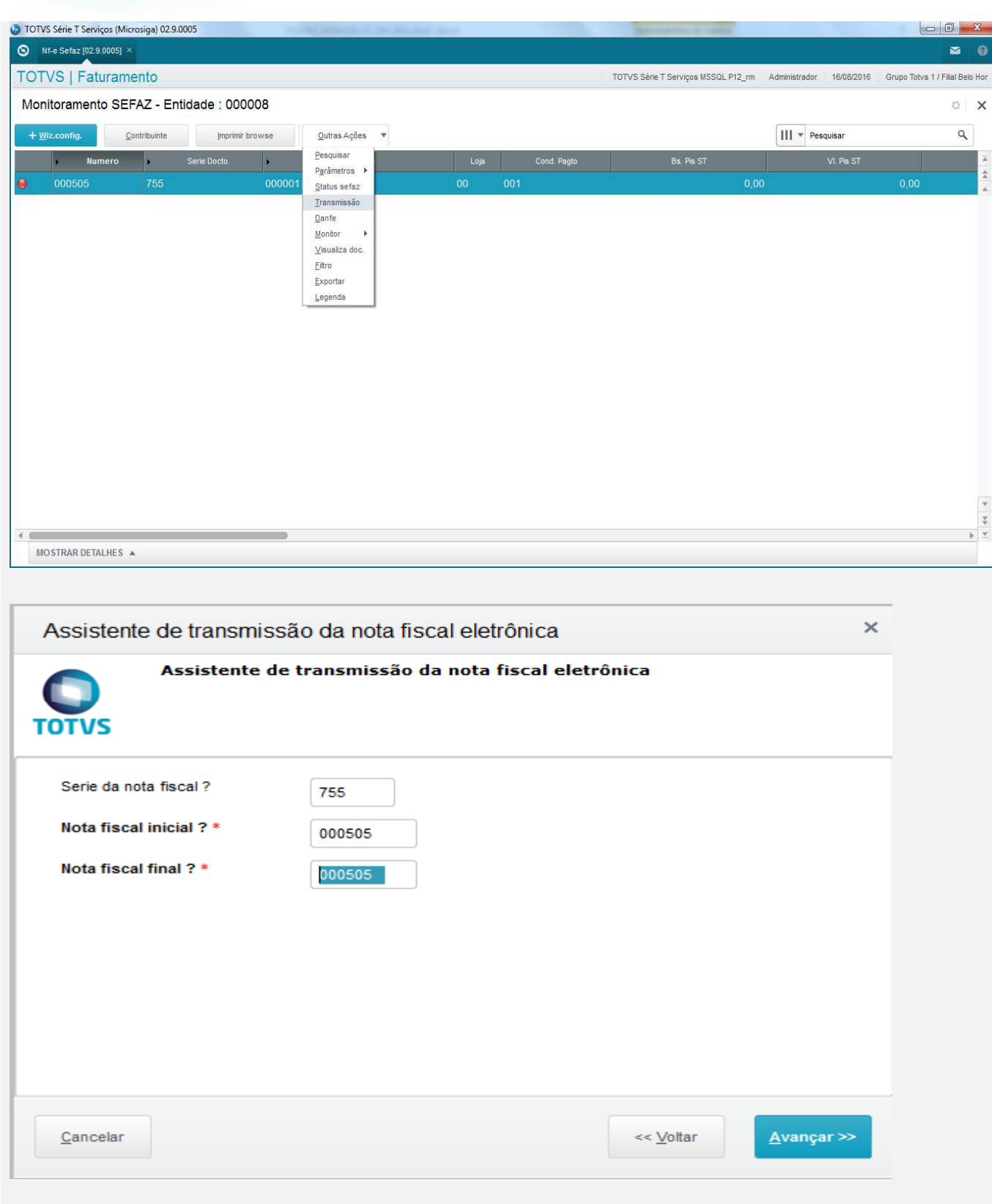

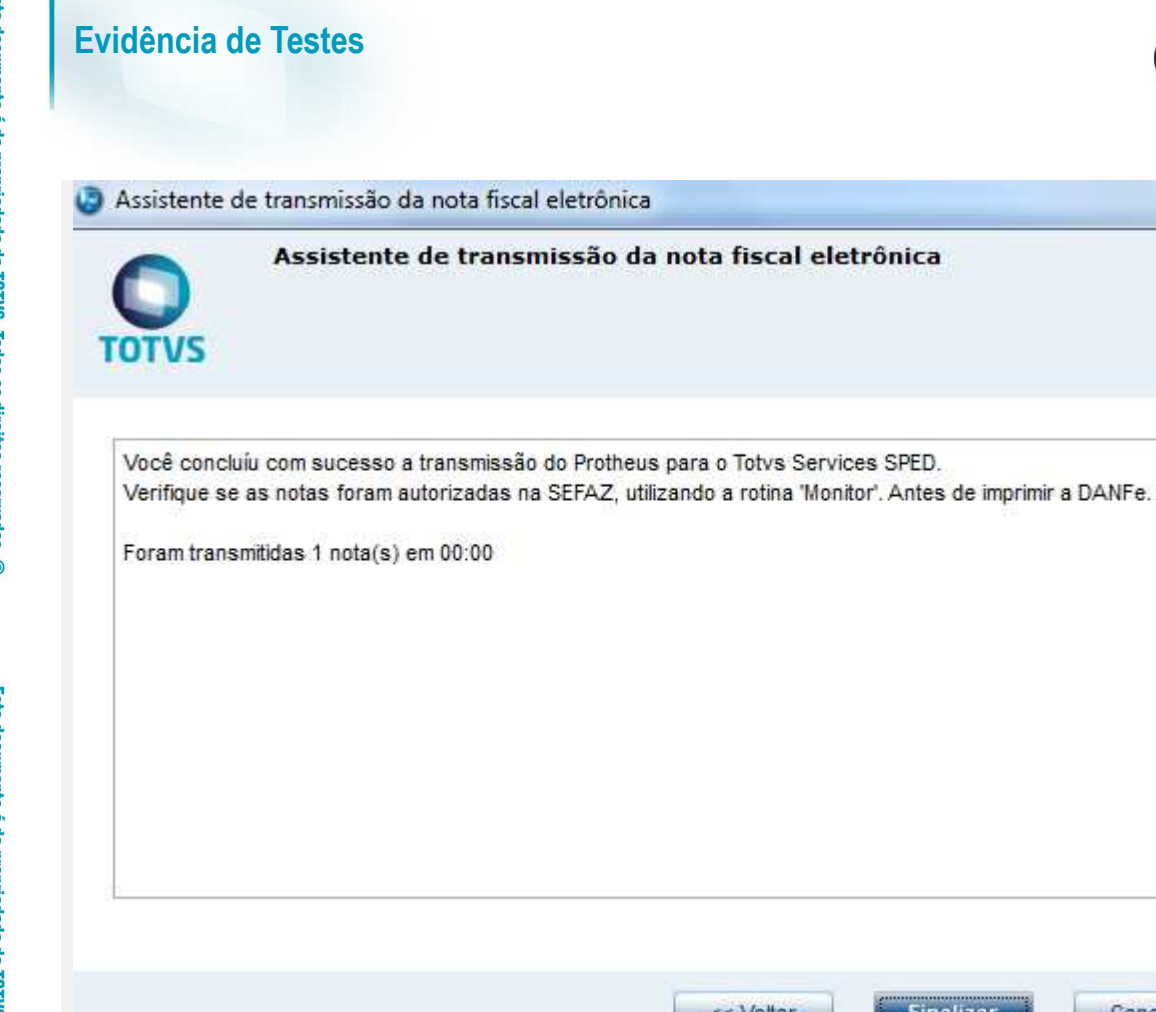

# 1.4 Verificar o status da Nota transmitida pela opção Monitor, opção Faixa.

Assistente de transmissão da nota fiscal eletrônica

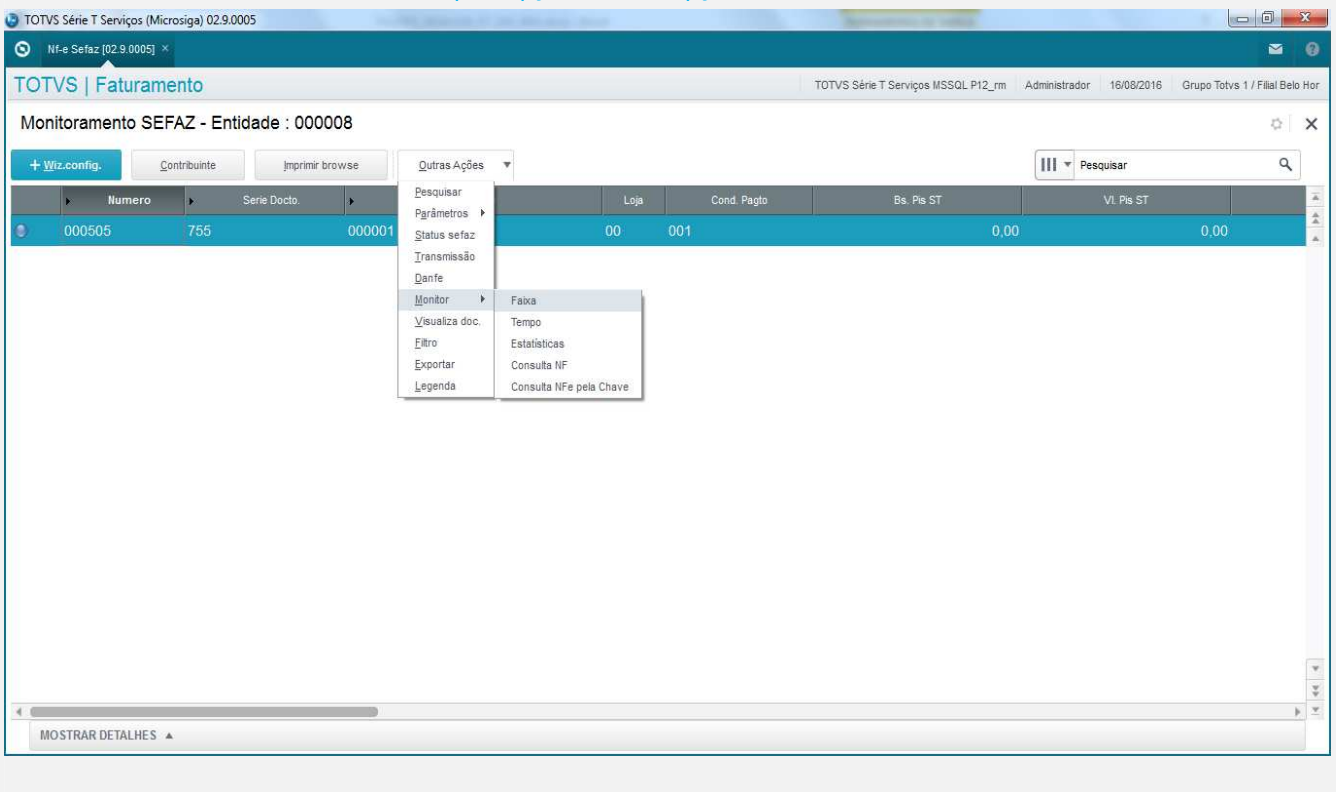

<< Voltar

Einalizar

Cancelar

**O** TOTVS

 $\epsilon$ 

nsa

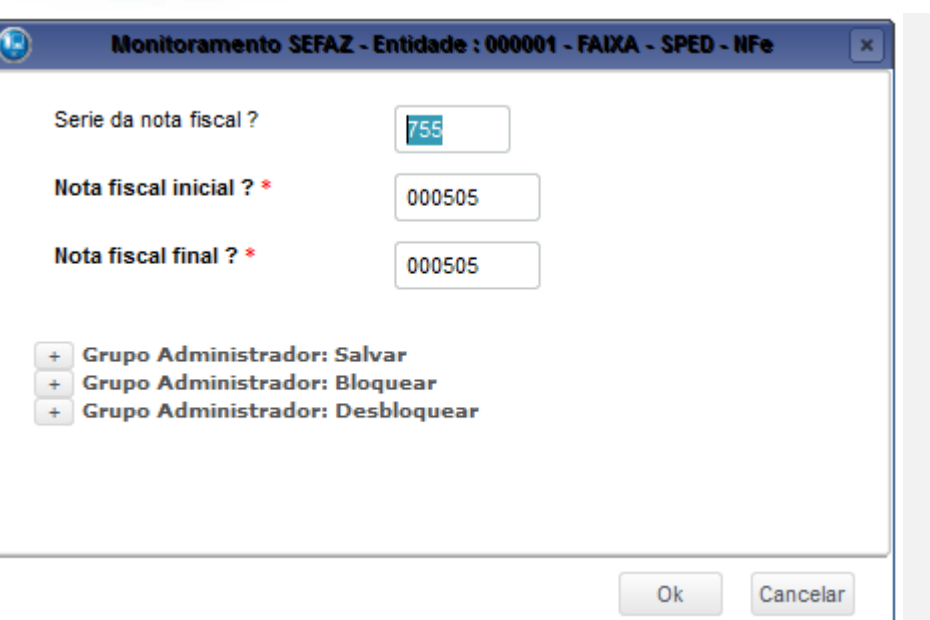

#### 1.5 – Imprimir a Danfe deste documento transmitido, todos os impostos zerados.

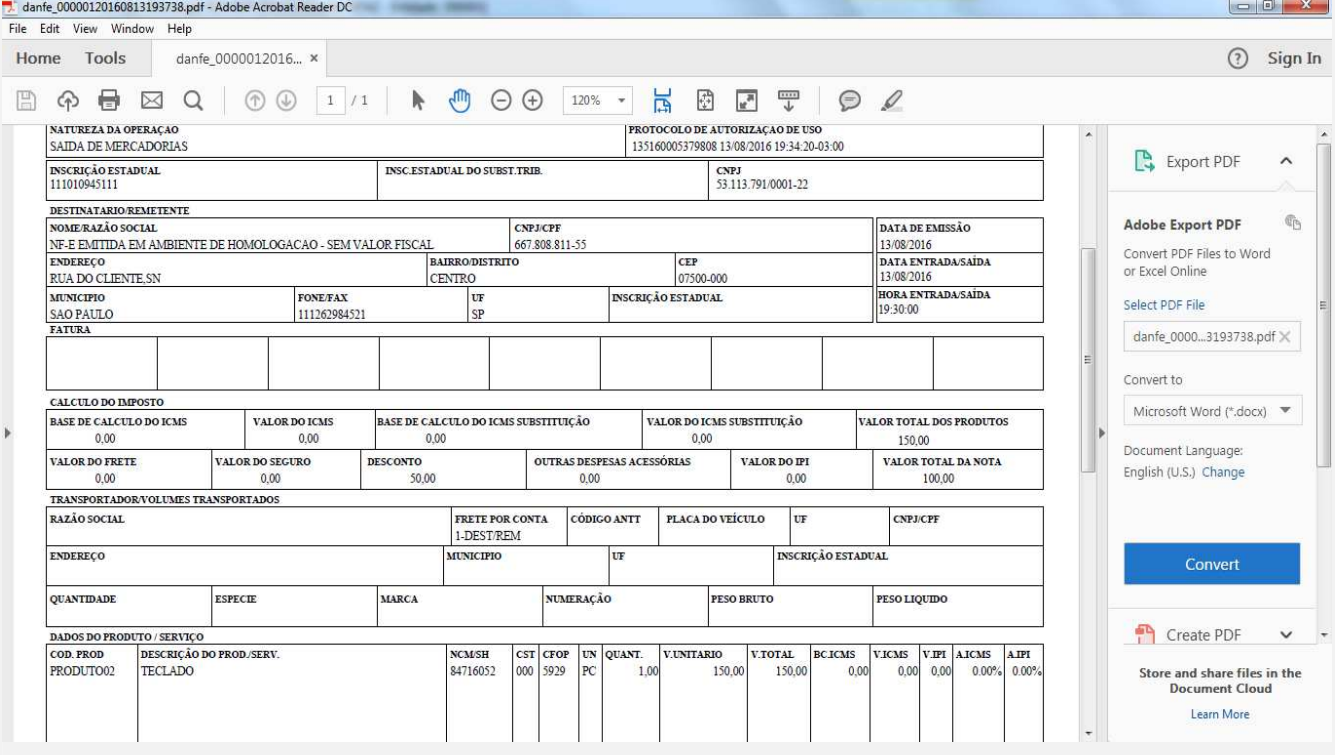

**O** TOTVS

### **Teste Automatizado (Central de Automação)**

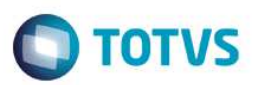

**Dicionário de Dados (Codificação)**

#### 4. **Outras Evidências**

Este documento é de propriedade da TOTVS. Todos os direitos reservados. ©